## **Introducing the New DAV Auxiliary Mobile Device Membership Application**

 We are pleased to announce the DAV Auxiliary now has a membership application you can download to your phone or tablet, making recruitment as easy as a few clicks of a button! By downloading this membership application, members have the ability to recruit without the inconvenience of carrying paper applications. The applicant can apply for membership by using the mobile application, and pay securely using their debit or credit card. As a recruiter, you will be eligible to earn additional sponsor points by using the mobile membership application!

 To start, open your Internet browsing app (Google, Chrome, Safari, etc.) on your phone/tablet, type [www.davauxiliary.org,](http://www.davauxiliary.org/) and select "**Join DAV Auxiliary**." Once the page has loaded, proceed to the directions below.

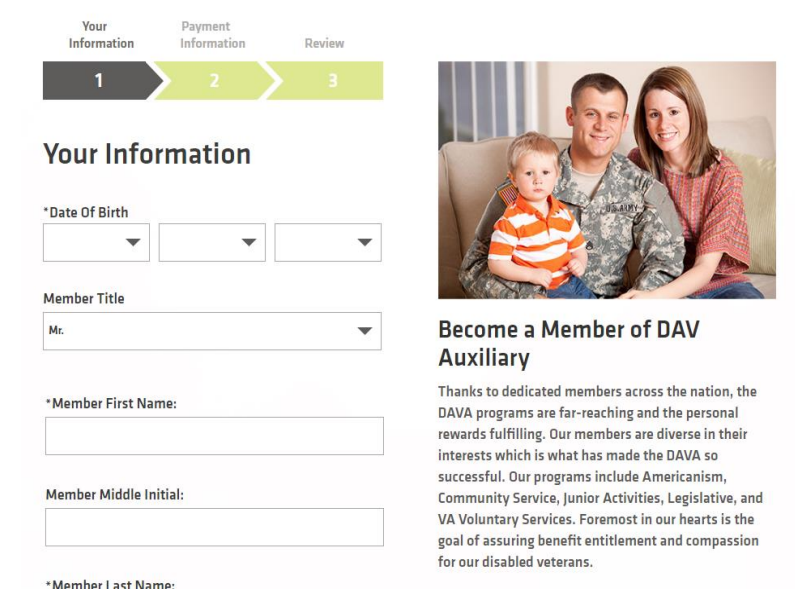

## Apple users:

- $\bullet$  Tap the  $\Box$  on the bottom of the screen.
- Select **Add to Home Screen** icon.
- Select "**Add to Home**" option.
- Name the application. Example: DAV Auxiliary Application.
- Select **Add**.
- You will now see the DAV Auxiliary icon on your mobile device home screen.

## Android Users:

- To open the option menu, tap the  $\blacksquare$  in the top right hand corner of the screen. The **Option Menu** will open.
- Select **Add to Home Screen**.
- Name the application. Example: DAV Auxiliary Application.
- Select **Add**.
- You will now see the DAV Auxiliary icon on your mobile device home screen.

## Windows Users:

- Tap the **More** (…) button and tap "**Pin to Start Menu**."
- Any time that you access your Internet browser on this device, you will be able to access the mobile membership application without having to enter the link again.